Views: 11010

## Den Digitale Opslagstavle

På DMJX har vi en mailliste kaldet Den Digitale Opslagstavle. Der findes en liste for henholdsvis København og Aarhus. Man kan frit tilmelde sig begge, hvis man ønsker.

Den Digitale Opslagstavle er en mailliste, hvor du kan modtage mail om studiejobs, begivenheder osv.. Det er eksterne firmaer/medier, som kan få sendt ud via denne liste. Det er DMJX's information, som styrer listen – og dermed, hvad der sendes ud via listen.

Og husk – det er helt op til dig selv, om du vil meldes på denne maillliste.

## Indholdsfortegnelse

[Tilmeld dig listen](#page-0-0)

[Frameld dig listen](#page-1-0)

[For dig som vil sende ud fra listen](#page-4-0)

[Vil du dele et opslag med studerende på DMJX?](#page-4-1)

[Sådan deler du et opslag med studerende på DMJX](#page-4-2)

[Hvilke studerende kan mit opslag nå ud til?](#page-5-0)

[English: Post a notice to DMJX students](#page-6-0)

### <span id="page-0-0"></span>Tilmeld Dig Listen

Du tilmelder dig en af de to listen, via nedenstående link. Og husk – du kan kun tilmelde dig

via din DMJX-mail:

# **AAR-List**:

[https://outlook.office365.com/owa/aar-list@dmjx.dk/groupsubscription.ashx?action=j](https://outlook.office365.com/owa/aar-list@dmjx.dk/groupsubscription.ashx?action=join&source=MSExchange/LokiServer&guid=57850e3d-5866-4186-8311-cfb6e3218597) [oin&source=MSExchange/LokiServer&guid=57850e3d-5866-4186-8311](https://outlook.office365.com/owa/aar-list@dmjx.dk/groupsubscription.ashx?action=join&source=MSExchange/LokiServer&guid=57850e3d-5866-4186-8311-cfb6e3218597) [cfb6e3218597](https://outlook.office365.com/owa/aar-list@dmjx.dk/groupsubscription.ashx?action=join&source=MSExchange/LokiServer&guid=57850e3d-5866-4186-8311-cfb6e3218597)

# **KBH-List**:

[https://outlook.office365.com/owa/kbh-list@dmjx.dk/groupsubscription.ashx?action=j](https://outlook.office365.com/owa/kbh-list@dmjx.dk/groupsubscription.ashx?action=join&source=MSExchange/LokiServer&guid=70d983f0-bcab-4087-b615-cfa8a3928a62) [oin&source=MSExchange/LokiServer&guid=70d983f0-bcab-4087-b615](https://outlook.office365.com/owa/kbh-list@dmjx.dk/groupsubscription.ashx?action=join&source=MSExchange/LokiServer&guid=70d983f0-bcab-4087-b615-cfa8a3928a62) [cfa8a3928a62](https://outlook.office365.com/owa/kbh-list@dmjx.dk/groupsubscription.ashx?action=join&source=MSExchange/LokiServer&guid=70d983f0-bcab-4087-b615-cfa8a3928a62)

Når du er tilmeldt, vil du modtage en mail med bekræftelse om, at du er tilmeldt listen.Herefter vil du automatisk modtage mails i din personlige indbakke, når der kommer nyt til listen.

# <span id="page-1-0"></span>Frameld Dig Listen

Du framelder dig en liste, ved at gå ind i din Web Outlook på<https://outlook.office.com>

- (1) Klik på den gruppe du vil frameldes
- (2) Klik på de tre prikke
- (3) Vælg Settings

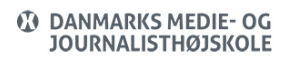

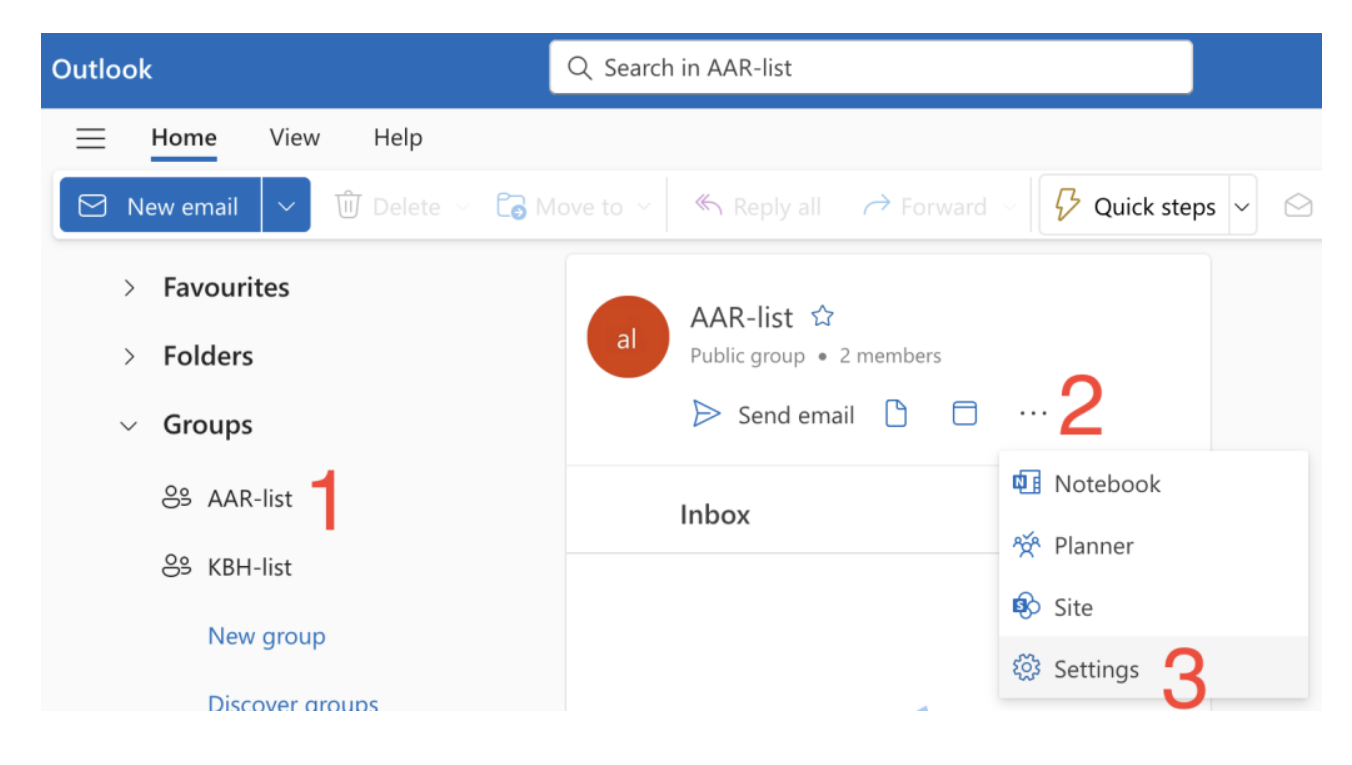

(4) Klik på Leave Group

# Group Settings

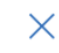

AAR-List

#### Manage group email

Choose which group messages to receive in your inbox.

 $\checkmark$  Follow in inbox

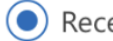

Receive all email and events

Stop following in inbox

Receive only replies to you and group events

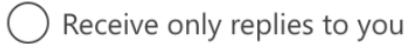

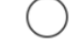

Don't receive any group messages

#### Connectors

Manage or add your favorite services to this group.

Rules Create, view & edit rules for this group

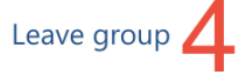

(5)Bekræft at du vil frameldes

# Are you sure you want to leave AAR-List?

If you leave the group, you might have to request to join the group again.

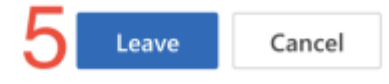

Du er nu frameldt gruppen

<span id="page-4-0"></span>For Dig Som Vil Sende Ud Fra Listen

<span id="page-4-1"></span>Vil Du Dele Et Opslag Med Studerende På Dmjx?

På Danmarks Medie- og Journalisthøjskole (DMJX) får vi mange henvendelser fra personer og organisationer, der gerne vil dele relevante studiejobs, praktikstillinger, muligheder for frivilligt arbejde, begivenheder mm. med vores studerende.

Vi har derfor en digital opslagstavle, som de studerende aktivt kan tilmelde sig, hvis de gerne vil modtage disse tilbud.

Den Digitale Opslagstavle er for alle DMJX-studerende på tværs af vores bachelor-, kandidatog internationale uddannelsesforløb. Der er en separat mailliste for hver af vores to campusser i hhv. Aarhus og København.

# <span id="page-4-2"></span>Sådan Deler Du Et Opslag Med Studerende På Dmjx

Send en mail med dit færdige opslag som ren tekst til [info@dmjx.dk](mailto:info@dmjx.dk). Så sørger vi for at sende opslaget ud på Den Digitale Opslagstavle til de studerende. Vi forbeholder os retten til ikke at udsende opslag, som ikke er relevante for vores studerende.

Husk at oplyse dit navn, telefonnummer og/eller mailadresse samt en dato for svarfristen på

din henvendelse. Hvis du søger studerende til arbejdsopgaver, så marker tydeligt i dit opslag, om arbejdet er lønnet eller ulønnet. Skriv også tydeligt, om dit opslag er til studerende på DMJX i Aarhus eller i København.

Vi har ikke mulighed for at dele grafik og billeder i opslagene, så send dit opslag som en mail med ren tekst.

Følg de fem gode råd herunder, hvis du vil øge sandsynligheden for, at dit opslag bliver læst af de studerende:

- 1. Lav et godt emnefelt, som tydeligt forklarer, hvad opslaget drejer sig om.
- 2. Skriv tydeligt, hvilke studerende dit tilbud henvender sig til fx hvis det er til studerende fra specifikke uddannelser, eller om det er særligt til studerende i Aarhus eller København.
- 3. Undgå at vedhæfte filer, som ikke bliver åbnet. Skriv i stedet opslaget direkte ind i mailteksten.
- 4. Husk at skrive dine kontaktoplysninger.
- 5. Marker tydeligt, om opgaven er lønnet eller ulønnet.

# <span id="page-5-0"></span>Hvilke Studerende Kan Mit Opslag Nå Ud Til?

Opslag på Den Digitale Opslagstavle når ud til studerende, der aktivt har tilmeldt sig maillisten med ønske om at modtage relevante henvendelser udefra. Alle, der er tilmeldt en uddannelse på DMJX, har mulighed for at tilmelde sig de to maillister. Den Digitale Opslagstavle er delt op i to maillister: Én for studerende på DMJX i Aarhus og én for studerende på DMJX i København.

På maillisten for DMJX Aarhus drejer sig fx om studerende fra disse uddannelsesforløb:

- Professionsbachelor i Journalistik
- Professionsbachelor i Kommunikation
- Professionsbachelor i Fotojournalistik
- Kandidatuddannelse i Journalistik (Cand.public.)
- Kandidat i International Journalistik (Mundus)
- Bachelortilvalg i journalistisk formidling
- Profilfag i journalistisk formidling for kandidatstuderende
- Internationale udvekslingsstuderende på tværs af alle uddannelsesforløb

På maillisten for DMJX København drejer sig fx om studerende fra disse uddannelsesforløb:

- Professionsbachelor i Kommunikation
- Professionsbachelor i Medieproduktion og Ledelse
- Professionsbachelor i Tv- og Medietilrettelæggelse
- Professionsbachelor i Visuel Kommunikation og disse fem studieretninger: Coded Design, Fotografisk Kommunikation, Grafisk Design, Interaktivt Design og Kreativ Kommunikation
- Diplom i journalistik (Fagiournalist)
- Internationale udvekslingsstuderende på tværs af alle uddannelsesforløb

# <span id="page-6-0"></span>English**: Post A Notice To Dmjx Students**

We can offer to post a notice on the students' digital notice board. The Digital Notice Board is for all DMJX students across our bachelor's, master's and international education programmes. There is a separate mailing list for each of our two campuses in Aarhus and

Copenhagen.

Please email your finished post to [info@dmjx.dk](mailto:info@dmjx.dk) after which we will share the notice with the students. Please do not send large photos or attachments with your email but keep it in plain text.

Remember to state your name, telephone number and/or e-mail address and a date for the response deadline to your inquiry on your post. If it is a student job post, please state whether the job is paid or unpaid.